# **Getting Information to Those That Need It**

BlueNotes Global 2018 Conference August 9, 2018 Louisville, Kentucky

> Daniel Glover, M.S. Office of Measurement Services University of Minnesota

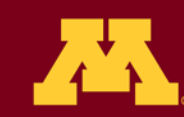

UNIVERSITY OF MINNESOTA riven to Discover™

# Agenda

- UMN Blue Facts and Figures
- Information Request Scenarios and **Solutions**
- Dynamic Report Access Fields
- Questions

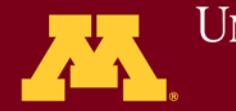

**UNIVERSITY OF MINNESOTA** Drivan to Discovar™

# What is the Univ. of MN?

- Multi-campus Land and Sea Grant public research university
- Undergraduate, graduate and professional studies (~68,000 students)
- Founded 1851 (Minnesota became a state in 1858)
- Twin Cities, Duluth, Morris, Crookston, Rochester campuses

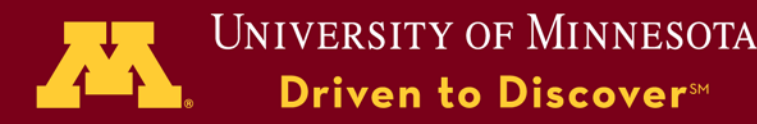

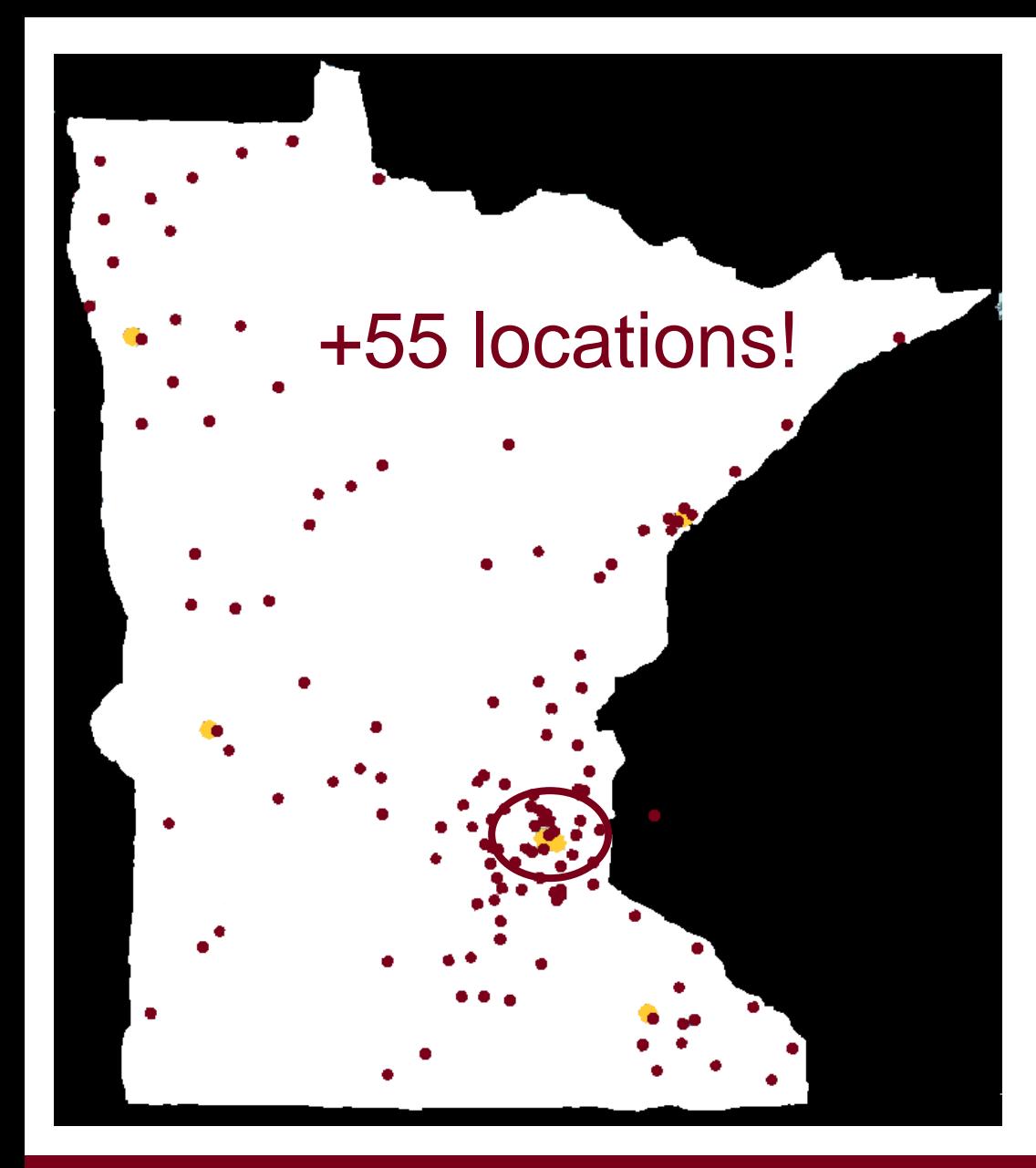

This IS the Univ. of **Minnesota** 2017-2018

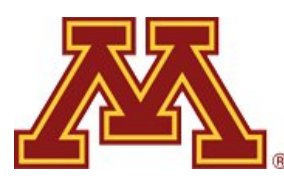

+ 1,400 online sections

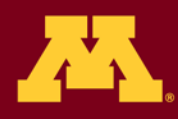

**UNIVERSITY OF MINNESOTA** Driven to Discover<sup>5M</sup>

### Scenario 1

• Integrate results from eXplorance Blue into online faculty portfolio.

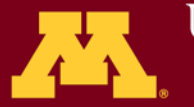

UNIVERSITY OF MINNESOTA Driven to Discover<sup>™</sup>

- Extract summary data from Blue to Dell Boomi
- Digital Measures Activity Insight queries Dell Boomi
- Extra Take Away: Availability in Dell Boomi for additional reporting—Colleges already consuming data files exported from Blue. This solution provides for on demand, up to date reporting.

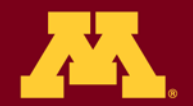

### Scenario 2

• Campus with unionized faculty; rules in place governing individual faculty oversight of the data collection of student feedback and of subsequent reporting to supervisors.

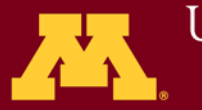

University of Minnesota ven to Discover™

- See the March 25, 2016 Learning Webinar. (~ 29:30 for note on reporting)
- Looking at challenges from multi-project and quotas for selection.

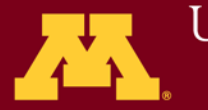

**UNIVERSITY OF MINNESOTA** iven to Discover™

#### Scenario 3

• Customized items required to meet program accreditation.

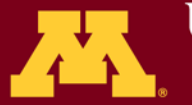

UNIVERSITY OF MINNESOTA **Driven to Discover**™

• Blue Question Bank and hierarchy mapping at the course level.

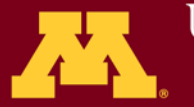

UNIVERSITY OF MINNESOTA **Driven to Discover**™

### Scenario 4

For our year-long capstone experience, students are **assigned to an advisor** who works with them over the course of the year (sometimes just a semester). We'd like to be able to **provide this faculty member with** some qualitative and quantitative **feedback** about their advising, but **not using the standard form**—since the capstone advising process is unique. We also need to be able to provide the feedback in a way that the **faculty advisor can only see the feedback from their advisee**.

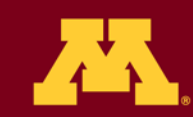

# Scenario 4 (con't)

At the moment, here's what we're thinking we'd like to be able to do:

- **Create a separate capstone advising feedback form**, unique for this particular situation, that can be delivered by Explorance Blue and connected to our Capstone Reflection (CLI 4713) course
- **Add the various advisors as instructors to the Canvas** course for CLI 4713 (rather than in CCS)
- Set things up so that students **evaluate their instructor** for CLI 4713 (using the normal eval form) **and provide feedback to their advisor**  (using the new special form)
- **Advisors would then be able to see** the results of their capstone advising feedback in Explorance Blue (**presumably in a separate section**, not included with their normal SRT evaluations)

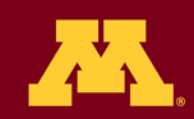

- Relational Course/Instructor Datasource and (maybe) Course/Student Datasource (populate both with advisor and filter/trigger for the match to show appropriate advisor for student).
- Trigger items based on instructor role from question bank store.
- Report based on results available.

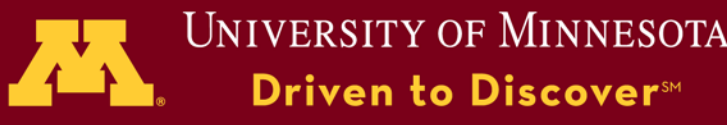

# Solution 4 I Iniv. of MNI Aggregation Site

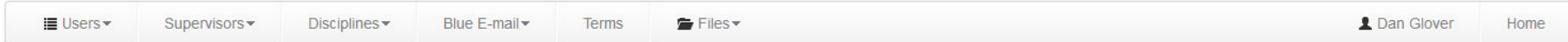

#### **Blue Course Evaluations Aggregation Integration**

#### **About**

This application provides an interface to upload CSV files into the an integration database for eventual consumption by the Explorance Blue application. CSV files are uploaded into tables which are combined with other Peop and exposed to Explorance through several views.

#### **Usage**

The "Supervisors," "Disciplines," and "Blue E-mail" menus above each have the following options:

- . Upload Provides directions and an interface for uploading a CSV file.
- Log View a list of previously uploaded files.
- . Download Clicking on this button immediately downloads a file with the latest data in the selected table.

The "Terms" menu exposes the list of PeopleSoft terms that the integration evaluation application is aware of. Privileged users may modify data

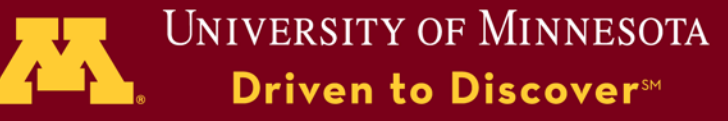

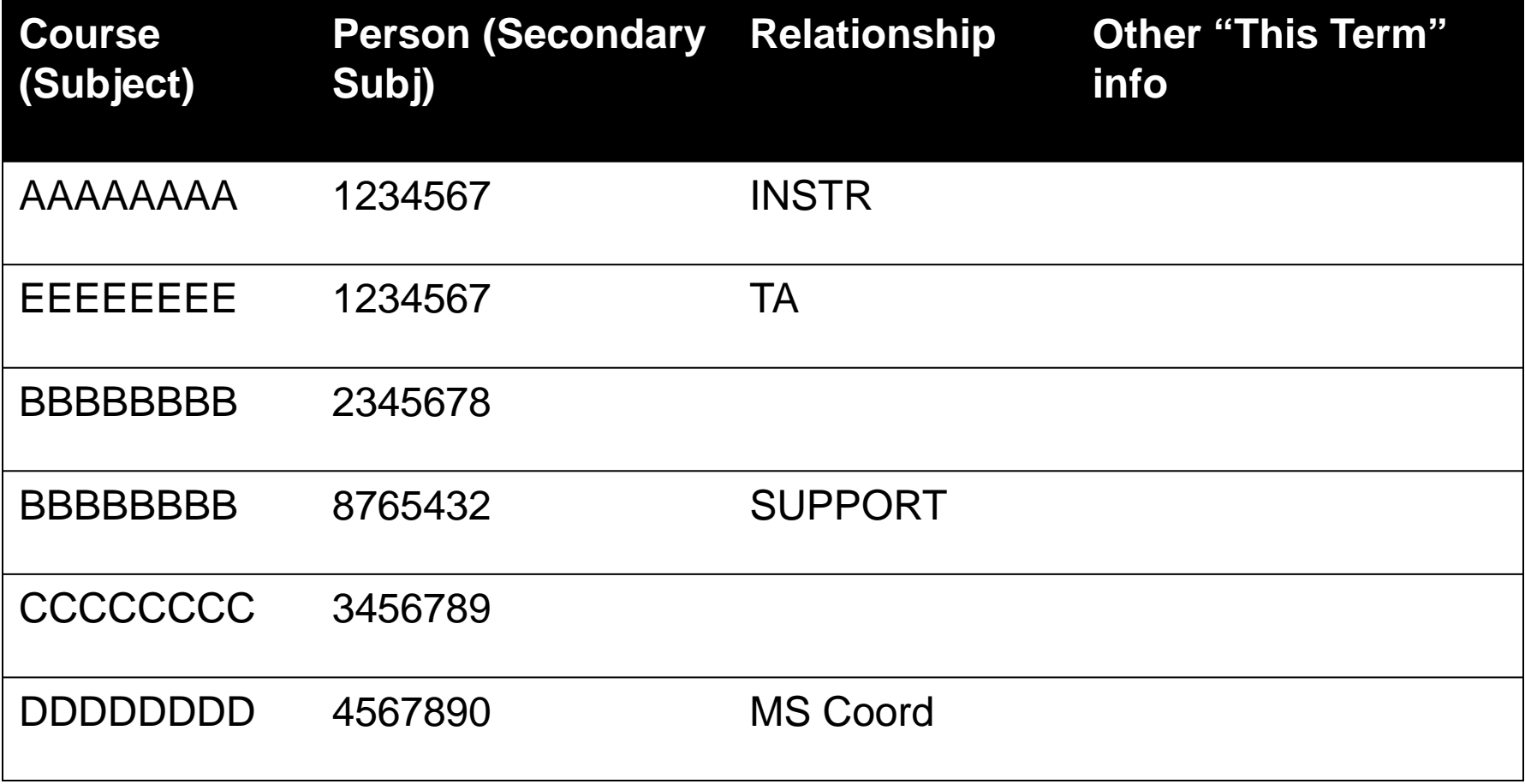

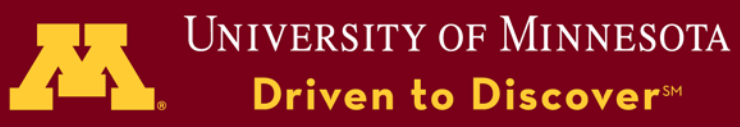

# Solution 4 "This Term" Info

- Course/Instructor Datasource
	- Instructional role (instructor / TA / course director)
	- Tenured/Tenure Track
	- Job code at whatever level reporting is going to occur
	- Anything else you may want to compare across time
- Course/Supervisor Datasource
	- Supervision level, use when reporting will not change (report does not move even when person is no longer activiely supervising course).

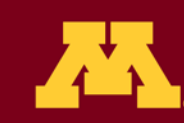

• This solution of using our Aggregation site (or other tables to populate Blues primary blocks) will work for listed employees. This will not work for cases in our Medical School where instructors are not actually university employees, but employees of the hospital/clinic. We are looking at Data Integrity Gateway for these cases.

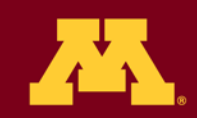

**INIVERSITY OF MINNESOTA** van to Discovar<sup>s</sup>

# Solution 4 (alternative)

- May have a pedagogical reason for splitting into separate forms. Separate challenge in pulling source of truth from Canvas rather than PeopleSoft.
- Canvas integration for a course/instructor and course/student data feed would open up Blue as a solution for some additional non-academic issues for which Canvas is being utilized to manage enrollment.

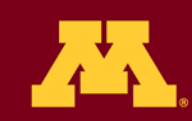

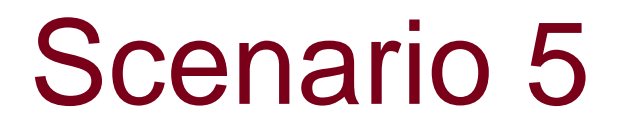

• Instructors teaching outside unit where tenure is held. How do we make sure unit will pass on all results when it comes time for review?

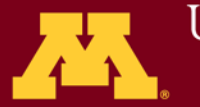

UNIVERSITY OF MINNESOTA Driven to Discover™

• With Dynamic Report Access in Blue 7 report access is much easier than previously. By assigning the unit and college hierarchy for **both** the **course** (subject) **and instructor's** (secondary subject) **current unit** to the same report via Dynamic Report Access, all appropriate people can get access with out needing to run a duplicate.

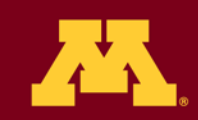

University of Minnesota van to Discovars

#### Scenario 6

• Reporting to all units for cross listed courses.

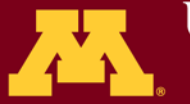

UNIVERSITY OF MINNESOTA Driven to Discover<sup>™</sup>

• Use extension blocks (if you do not already have multiple columns for all units) to list all units and make each available to Dynamic Report Access.

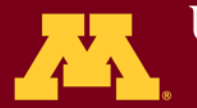

UNIVERSITY OF MINNESOTA riven to Discover™

• Crosslisted Courses Extension Block

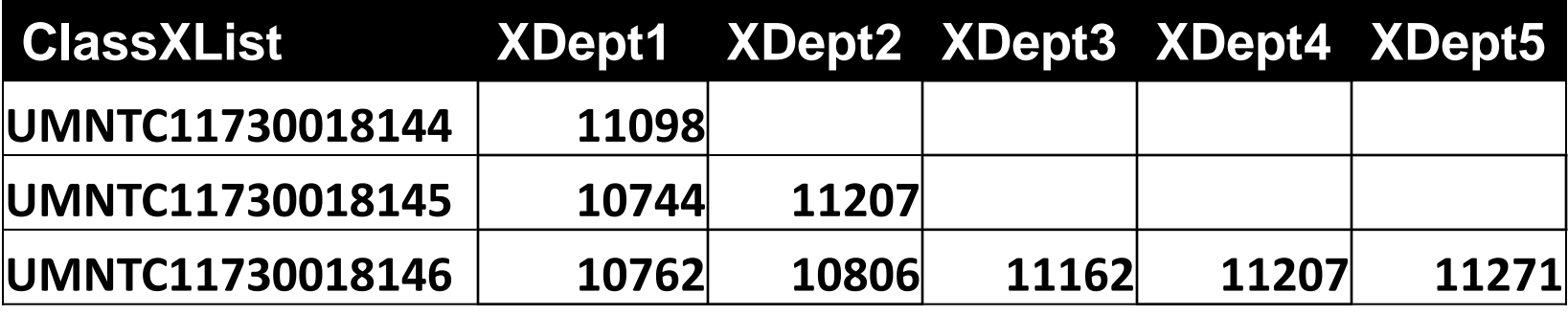

- Similar set of columns for colleges
- Do not necessarily want to remove the first column—no reference to "10744" for "11207" entry for second report.

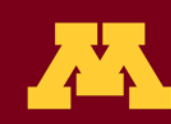

### Dynamic Report Access (Course Fields to Consider)

- Unique Course Instance Identifier
- Course Identifier (unique to courselecture/lab/recitation/etc. across all terms)
- Subject Code (PHYS, CHEM, ENGL, etc.)
- Department Code
- College Code
- NOTE: May need to create new combinations of dept/courseID and dept/subject if these are not strictly unique for supervision in the institution. (PHYS is used by multiple campuses, ENGL by units.)

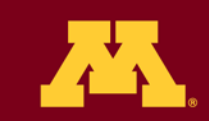

### Dynamic Report Access (Instructor Fields to Consider)

- Department Code
- College Code
- Demographics for multi project comparison

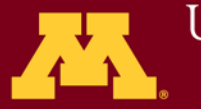

**UNIVERSITY OF MINNESOTA** Driven to Discover™

### Dynamic Report Access (Fields to Consider Using)

• You can always use extension blocks to add fields.

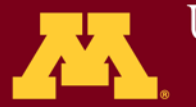

# **Summary**

- Export Data from Blue make available to central reporting tools
- Delegation of Report Viewing
- Question Bank for management of complex item scenarios
- Multiple units supervision of course
- Dynamic Report Access Fields

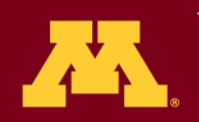

#### Questions?

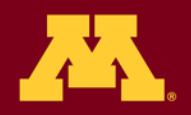

**UNIVERSITY OF MINNESOTA**<br>**Driven to Discover**<sup>54</sup>

# Thank you!

Daniel Glover, M.S. Office of Measurement Services University of Minnesota glove002@umn.edu

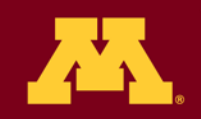

**UNIVERSITY OF MINNESOTA Driven to Discover**™